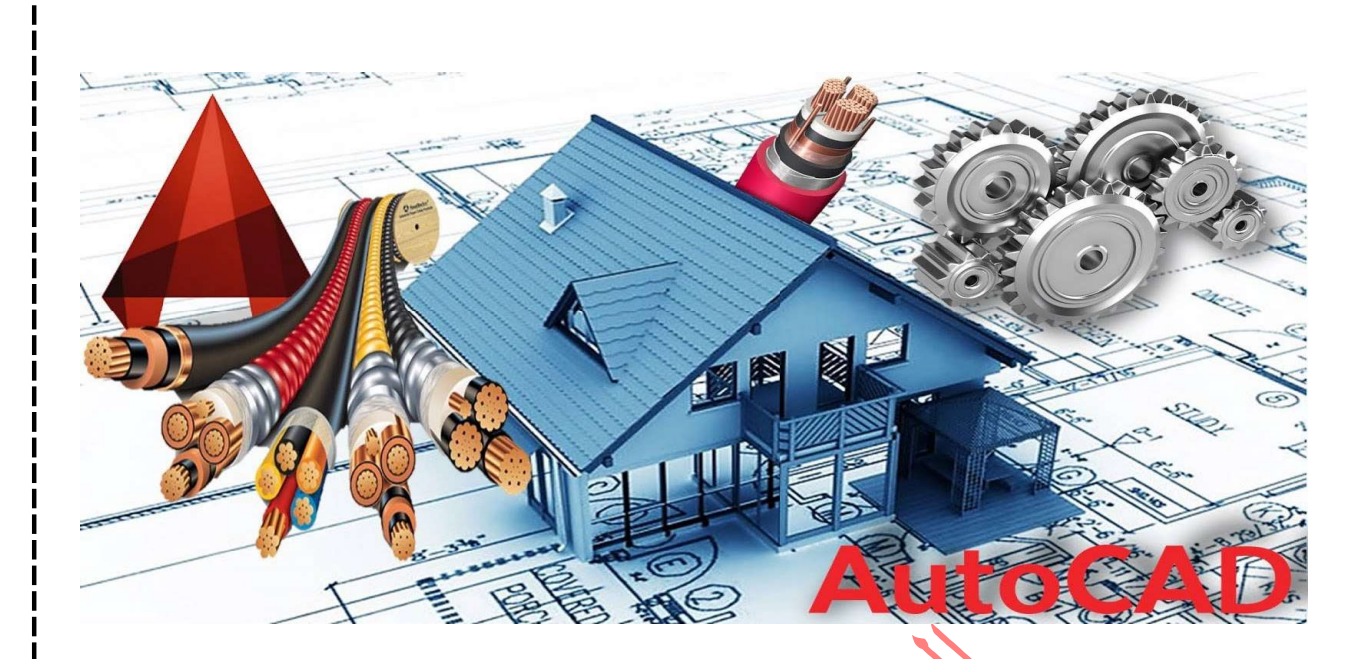

الرسم الكهربائي الهندسي<br>الرسم الكهربائي الهندسي<br>محل

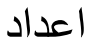

م.م عبدالغفور عبدالغفار عبدالحميد

الرسم الكهربائي الهندسي

1.1 رسم الدوائر الالكترونية

لرسم اي دائرة الكترونية يجب معرفة الرموز الخاصة بهذة الدائرة وكيفية توصيلها ببعضها البعض باستخدام برنامج الاوتكاد الهندسي بمساعدة المكتبات الخاصة بالرسم الكهربائي وكما یلی:

## 1– نفتح برنامج الاوتوكاد AutoCAD 2004

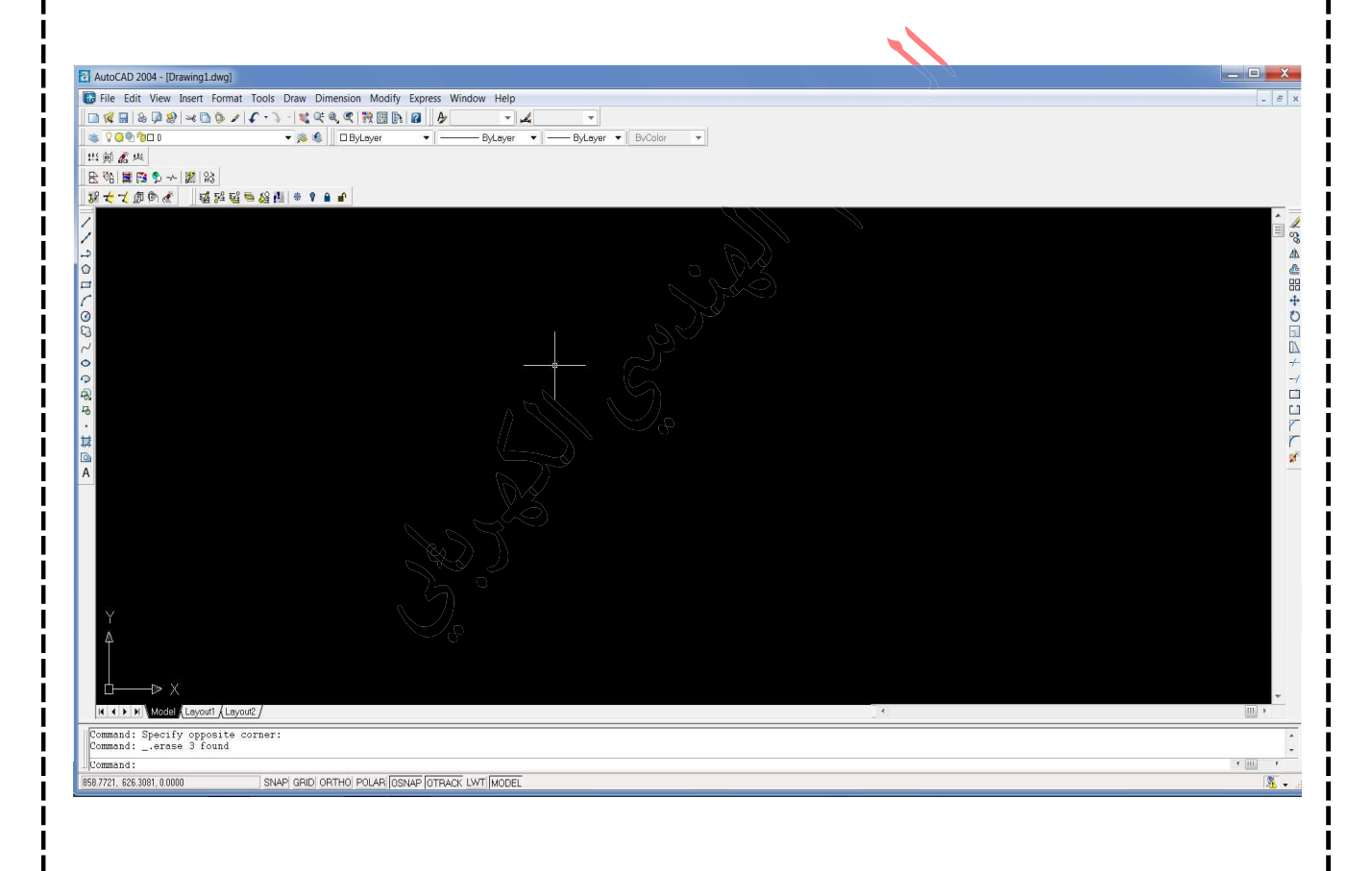

2– اضبط وحدات القياس ولتكن بالميليمتر او السينتمتر

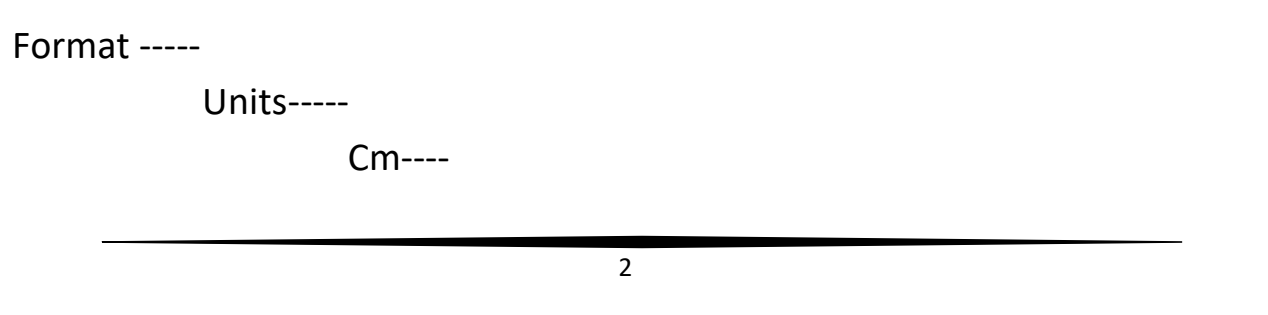

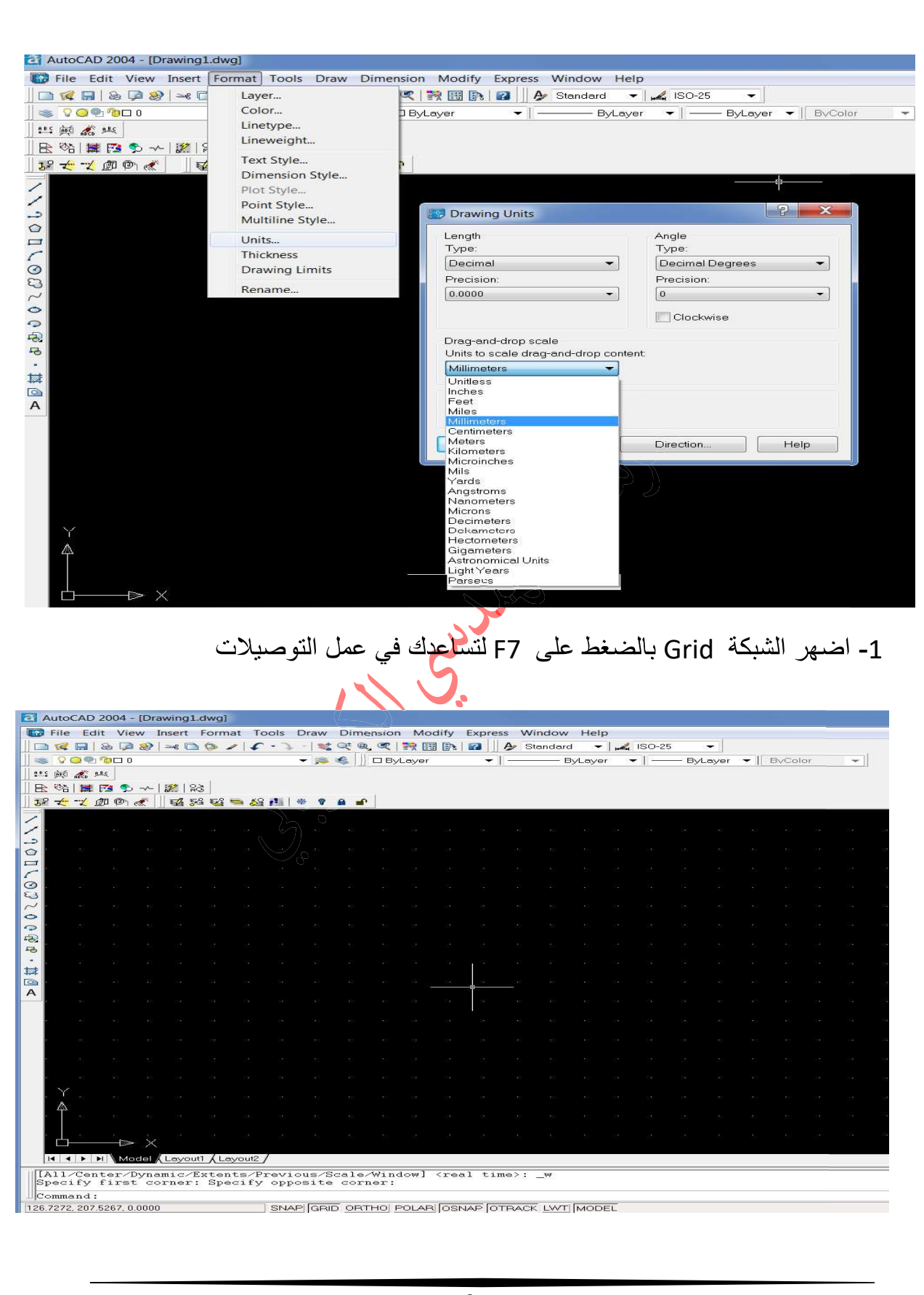

4-اضبط الZoom كالاتي:

اكتب في سطر الاوامر z ثم اضغط ENTER ثم اكتب A ثم اضغط ENTER .

[All/Center/Dynamic/Extents/Previous/Scale/Window] <real time>: a Regenerating model. Command: z

-95.1557, 19.9669, 0.0000

SNAP GRID ORTHO POLAR OSNAP OTRACK LWT MODEL

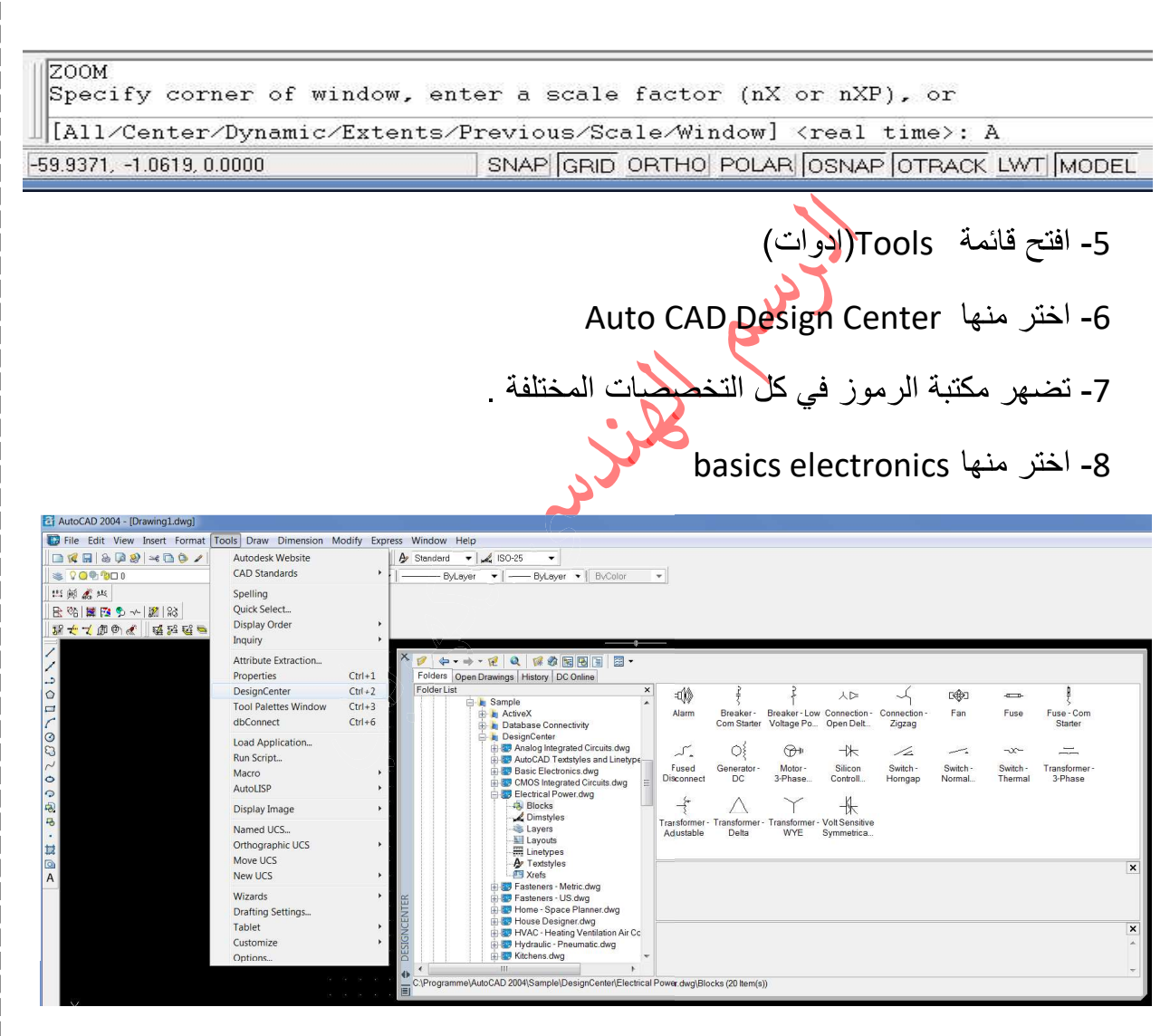

9- نضغط على زر الفأرة الايمن ونختار الامر create tool palette

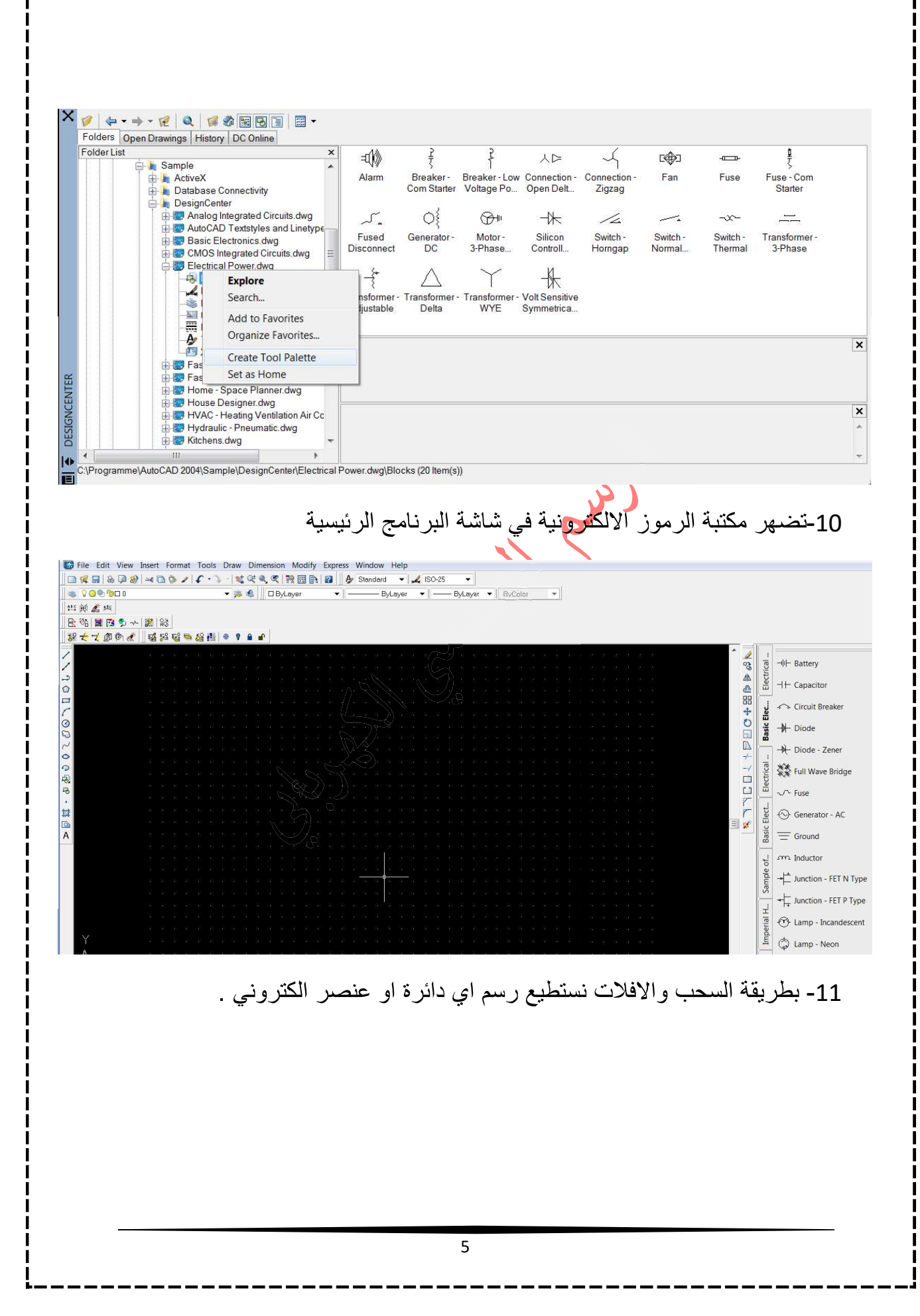

مثال: ارسم الدائرة الكهربائية التالية:

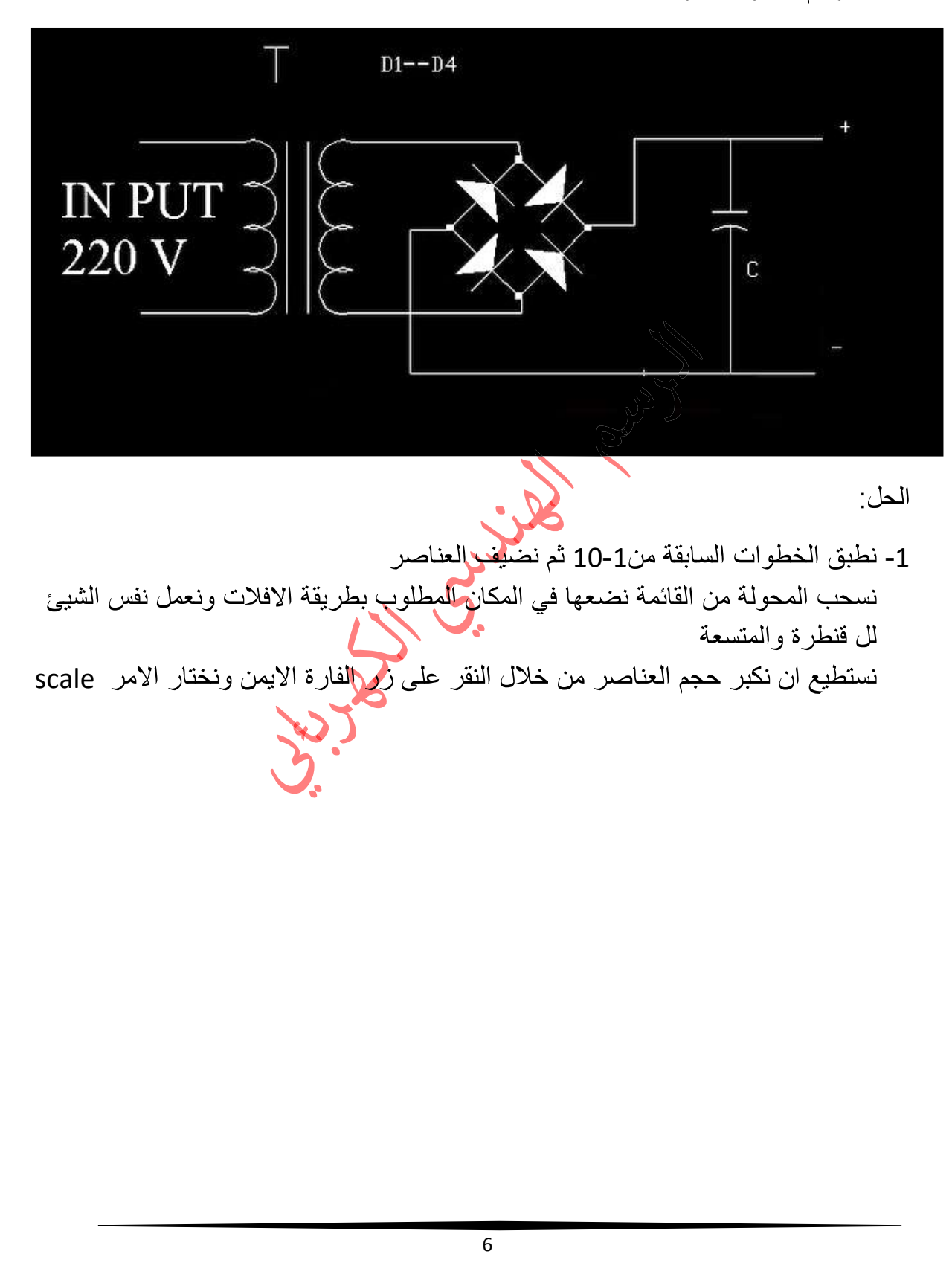

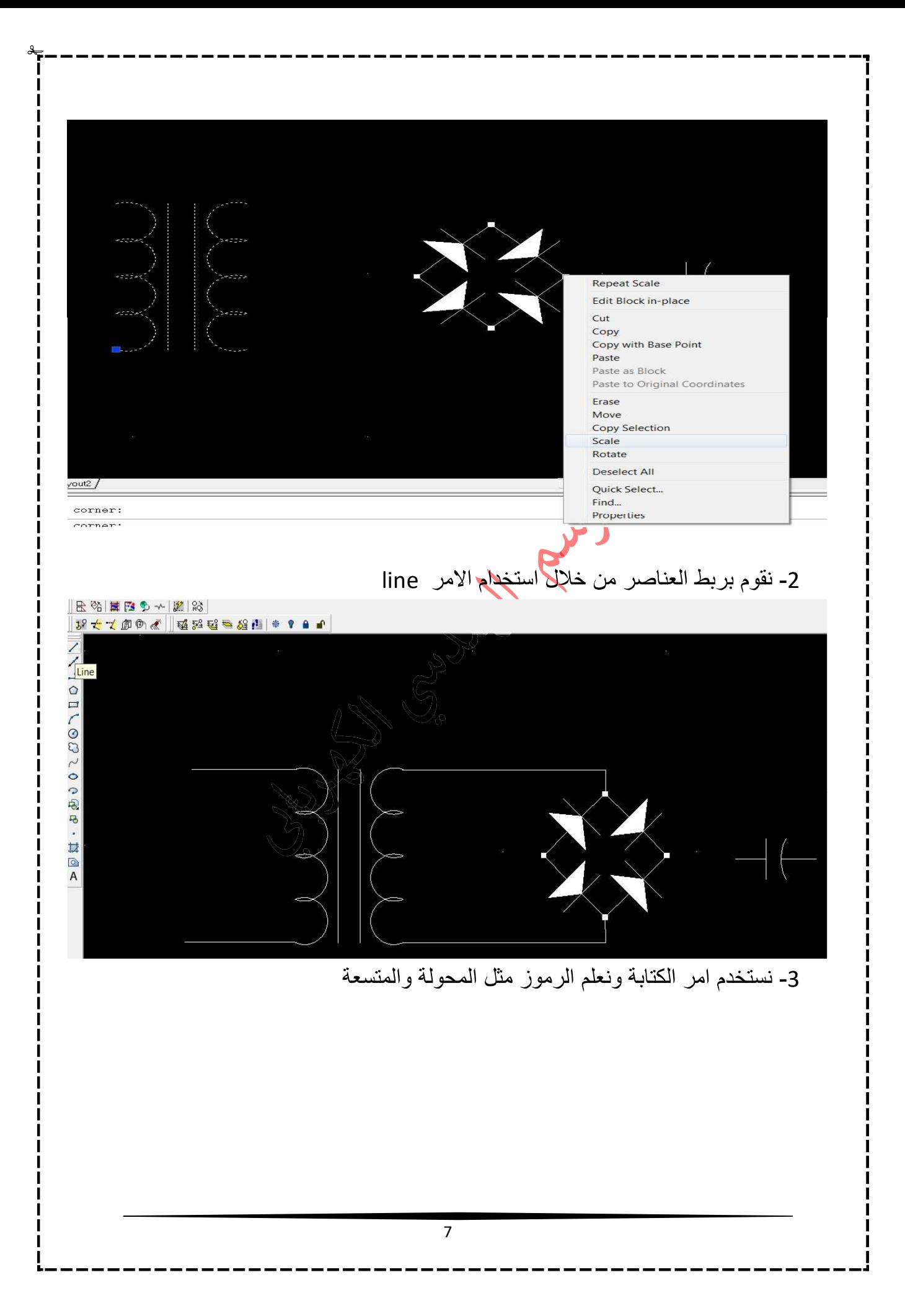

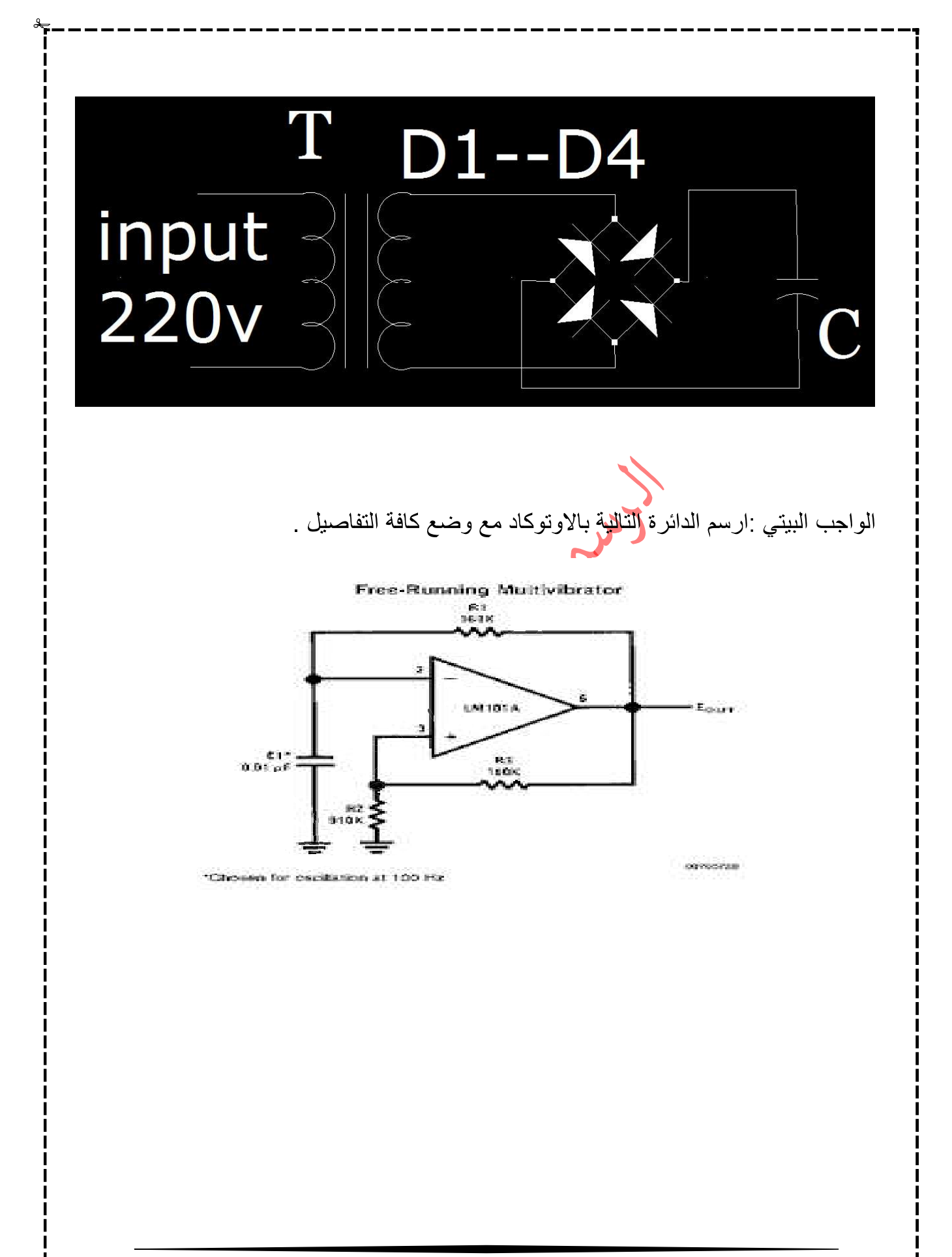